# **Conception et utilisation d'un cédérom en accompagnement d'un travail d'étude et de recherche ou d'une thèse de littérature générale et comparée : L'EXEMPLE D'UNE RECHERCHE UNIVERSITAIRE SUR LE MYTHE DES AMAZONES**

#### **Alain BERTRAND**

La recherche en littérature, et tout particulièrement dans le cadre de sa branche baptisée « générale et comparée » qui a pour vocation, entre autres, d'analyser les dimensions universelles et intertextuelles de l'œuvre, conduit généralement à l'étude de sa fortune littéraire, des thèmes, motifs, archétypes et mythes qui l'habitent. À l'inverse, l'exploration de ces éléments inhérents à l'œuvre amène inévitablement le chercheur à exécuter un travail transversal passant nécessairement par les étapes de la récollection puis du tri des multiples émergences thématiques, archétypales ou mythiques, selon le sens donné à sa recherche par l'étudiant ou l'enseignant-chercheur.

Les travaux du professeur Pierre Brunel, essentiellement son ouvrage théorique, *Mythocritique, théorie et parcours* et l'incontournable *Dictionnaire des mythes littéraires*1 dont il a dirigé l'élaboration, sont à l'origine d'un certain nombre de recherches allant dans ce sens. C'est ainsi que, sous sa direction, s'est initiée récemment une thèse de doctorat portant sur le mythe des Amazones et dont la soutenance a eu lieu à la Sorbonne (Paris IV) au tout début de l'an 2000. Il faut d'abord souligner le caractère singulièrement polymorphe et polysémique de ce mythe qui, à la fois, provient de la plus haute antiquité (voire des temps protohistoriques comme veut l'attester le néologisme du titre de cette thèse : *L'Archémythe des Amazones*) et émerge dans des œuvres et des théories d'une exceptionnelle modernité.

<sup>1.</sup> BRUNEL, Pierre, *Mythocritique, théorie et parcours*, Paris : P.U.F., 1992, 296 p. & BRUNEL, Pierre (sous la direction de), Dictionnaire des mythes littéraires, Paris : Éditions du Rocher, 1988, 1442 p.

L'immense variété des émergences du mythe (récits anciens et modernes, textes polémiques et féministes, œuvres d'art plastique - des céramiques et reliefs grecs aux créations modernes des Guerilla Girls en passant par les peintres de la Renaissance -, monnaies et médailles, pièces de théâtre et opéras, chansons d'aujourd'hui, bandes dessinées et films - du péplum au film de science-fiction -, etc.) excluait l'habituelle présentation sur papier, en « annexes » à la fin du travail d'étude : reproductions plus ou moins bonnes de tableaux dévalorisés par la photocopie, photos mal tramées, partitions accessibles aux seuls musiciens, etc.

De plus, comme une bonne partie de cette matière avait été et, à tout moment de la recherche, pouvait être collectée ou véhiculée sur internet, il allait de soi que la meilleure technique de compilation et de classement était la numérisation puis le stockage sur l'outil micro-informatique. De là à l'idée de la conception d'un cédérom d'accompagnement de la thèse, il n'y avait qu'un pas, qui fut vite franchi... Une fois le travail achevé, il a paru opportun d'en rapporter ici l'essentiel. D'abord comment on a pu passer de la simple compilation de documents à leur organisation en vue de la recherche, puis la réalisation technique, conceptuelle et logicielle, pour finir avec les possibilités pratiques offertes par ce nouvel outil.

#### **I - DU STOCKAGE DES DOCUMENTS A L'ARBORESCENCE DU CÉDÉROM**

L'origine de ce support, qui avait été le stockage des documents récupérés, a induit peu à peu l'agencement même du cédérom. Si, au tout début, il avait semblé plus logique d'organiser thématiquement les dossiers (en regroupant, par exemple, ce qui concernait chacune des diverses Amazones : Myrina, Hippolyte, Antiope, Penthésilée, etc. - classement restant d'ailleurs pertinent pour l'organisation des céramiques antiques et disposition pouvant aussi permettre une plus grande rapidité d'exécution, les fichiers de la même famille thématique se retrouvant ainsi à proximité dans la géographie du cédérom -), il apparut cependant très vite, compte tenu du grand nombre de documents et de la cohésion nécessaire des protocoles, qu'il fallait les classer par nature et, donc, par suffixe. Le dossier principal intitulé « Fichiers » se divisa donc en sous-dossiers « Images », « Sons » et « Vidéo » qu'il fallut accompagner rapidement de sous-dossiers rassemblant les images classées par genre : « BD », « Ciné »,« Dessins », « Gravures, « Monnaies », « Peinture », « Photo », « Poterie », « Pub », « Sculptur » (*sic* à cause des 8 bits), « Textes » et « TV ».

Le logiciel de création du futur cédérom (Gazelle Author Pro 2.0®) impliquait, outre quelques fichiers dans la racine, un répertoire permettant sa lecture, intitulé « Runtime ». Le texte même de la thèse qui devait naturellement figurer là fut placé dans un dossier « Textes » comportant luimême trois sous-répertoires : « Thèse » (contenant tous les chapitres textuels de la thèse) , « Biblio » (contenant toutes les bibliographies et filmographies) et « Divers » (pour y stocker d'éventuels autres textes numérisés présentant quelque intérêt pour le sujet choisi). Enfin, afin de ne pas mélanger les documents eux-mêmes et les fichiers de gestion de ceux-ci, il fallut ajouter un répertoire « Annexes », comportant sensiblement les mêmes sous-répertoires que le dossier « Fichiers ». Celui-ci se trouva par la suite augmenté d'autres sous-répertoires comportant des documents qui n'étaient pas en rapport direct avec le texte de la thèse et l'étude menée mais pouvaient présenter un certain intérêt dans le cadre d'une étude du mythe élargie à la sociologie, l'ethnologie, etc. C'est pourquoi on y trouve aussi des sous-dossiers intitulés « Archéo », « Socio », « Cartes », etc. Ce répertoire « Annexes » interfère sans doute avec son répertoire-frère « Fichiers » et le choix de placer tel document ou tel sous-répertoire dans l'un ou l'autre peut sembler parfois subjectif ou carrément illogique. Cependant, il remplit convenablement son rôle de répertoire « technique » conçu surtout pour soulager en volume le gros répertoire de stockage des fichiers.

Enfin, la variété des types de documents multimédia (textes courts d'explication, textes longs, images en couleur et en noir-et-blanc, séquences audio et vidéo) et la faiblesse technique du logiciel de lecture obligeaient la présence de plusieurs autres logiciels : Jasc Media Center® pour une lecture simultanée des documents, Windows Media Player® pour la lecture des clips vidéo et l'installation des fichiers de compression nécessaire, Microsoft Internet Explorer® pour la lecture du texte et des notes de la thèse. Ces logiciels devant en outre pouvoir être installés à partir du cédérom, il fallut installer leur version *freeware* ou *shareware* dans un dernier répertoire baptisé « Outils ».

Au-delà de ces répertoires principaux, se multiplient les répertoires secondaires rendus nécessaires, entre autres, par les diaporamas qui doivent s'exécuter à partir d'un répertoire fermé. Au total, le cédérom comporte 257 dossiers renfermant 5 455 fichiers.

| Racine | <b>AMAZ</b>             |           |                 |         |               |
|--------|-------------------------|-----------|-----------------|---------|---------------|
|        | Annexes                 | Fichiers  | Outils          | Runtime | <b>Textes</b> |
|        | Archeo                  | ВD        | <b>IExplore</b> |         | <b>Biblio</b> |
|        | <b>BD</b>               | Ciné      | MCenter         |         | Divers        |
|        | $\operatorname{Cartes}$ | Dessins   | MPlayer2        |         | These         |
|        | Cinema                  | Gravures  |                 |         |               |
|        | Curiosa                 | Images    |                 |         |               |
|        | $\operatorname{Design}$ | Internet  |                 |         |               |
|        | Ethno                   | Monnaies  |                 |         |               |
|        | Musee                   | Peintures |                 |         |               |
|        | Musique                 | Photo     |                 |         |               |
|        | Opera                   | Poterie   |                 |         |               |
|        | Peinture                | Pub       |                 |         |               |
|        | Photo                   | Scuptur   |                 |         |               |
|        | Poterie                 | Sons      |                 |         |               |
|        | Sculpture               | Textes    |                 |         |               |
|        | Socio                   | TV        |                 |         |               |
|        |                         | Video     |                 |         |               |

L'arborescence finale principale se trouva donc être la suivante :

# **II - LE CHOIX DES LOGICIELS**

C'est essentiellement pour des raisons économiques que le choix s'est porté sur le logiciel Gazelle® 2, déjà cité plus haut. A l'époque, le choix était mince. Le catalogue de la Camif, par exemple, ne comportait que deux logiciels de création de cédérom : Gazelle Author Pro® 2.0 à 850 F et Director 6.0® à 11 000 F. Les années suivantes, d'autres logiciels se sont ajoutés au catalogue : Hyperpage® (2 500 F), Authorware® (16 000 F). Les différences de tarif expliquent facilement les raisons de notre choix.

## **A - Les textes longs**

Gazelle s'avéra vite insuffisant pour présenter des textes longs, comme pouvaient l'être les chapitres d'une thèse. Comme il était hors de question d'acquérir les droits d'un logiciel adéquat tenant compte d'une éventuelle diffusion publique ou semi-publique, il fallut donc incorporer au cédérom un logiciel *freeware* de lecture de textes. Là encore, le choix s'avéra rapide, seul Microsoft diffusant gratuitement certains de ses produits :

email : 100130.740@compuserve.com, URL : http://ourworld.compuserve.com/homepages/gazelle/

<sup>2.</sup> GAZELLE AUTHOR PRO 2.0 : Éditions Gazelle, 7, rue de Montesson - B.P. 08, 78110 Le Vesinet - France (tel : (33) 01 39 57 00 33, Fax (33) 01 39 57 00 87,

Word Viewer 97® aurait pu permettre la lecture d'un document en format Word®, mais, outre le fait que la thèse était rédigée avec WordPerfect 8®, le *viewer* de Microsoft® n'acceptait pas les liens hypertextuels. De plus, la lecture des notes, particulièrement nombreuses dans un travail de littérature qui induit références, traductions, etc., devenait particulièrement fastidieuses, nécessité se faisant d'utiliser souris et ascenseur vertical pour se rendre en bas de page pour chaque note et revenir au point, pas toujours aisément repérable, où la lecture s'était interrompue.

La meilleure solution s'avéra être le recours au format HTML<sup>3</sup> et à un navigateur Internet. Celui de Microsoft® (Microsoft Internet Explorer®), comme chacun sait, était gratuit, il était donc facile de l'incorporer au cédérom dans une version ancienne, peu volumineuse et facile d'installation à partir du cédérom.

Avec WordPerfect 8®, comme avec d'autres logiciels récents de traitement de texte, il est possible d'exporter le fichier traité en format HTML et d'utiliser son option hypertexte qui autorise un va-et-vient facile entre texte et notes de bas de page. Pour fignoler chaque page dans le détail (couleurs, ancrage des sous-chapitres, etc.), ce que WordPerfect® ne permet que difficilement, on a eu recours à un logiciel de création de page *web*, en l'occurrence Claris Home Page® (dont la version 2.0 est distribuée gracieusement, entre autres par Wanadoo®). Ceci a permis l'élaboration d'une page sommaire en HTML qui, par liens hypertexte, donne un accès facile à tous les chapitres et sous-chapitres (voire, le cas échéant, à des hiérarchies inférieures), euxmêmes encodés de cette façon. De plus, du fait des signets posés par Word-Perfect®, cliquer sur le numéro de la note de page rend possible sa lecture immédiate et le retour au point exact où la lecture du texte principal s'est interrompue, ceci en actionnant le bouton  $\leftarrow$  [Page Précédente].

L'ensemble du texte de la thèse (555 pages papier pour 250 000 mots ou 1,3 millions de caractères), qui occupe 3 Mo dans sa version Word-Perfect®, converti en HTML et divisé en 16 fichiers (12 chapitres + introduction, conclusion, bibliographie et sommaire) occupe seulement 2,21 Mo sur le cédérom. Internet Explorer 3.0® (dans sa version installable : mie30.exe) occupe quant à lui 5,04 Mo. A eux deux, thèse et logiciel n'emploient donc que moins d'un pour cent du contenu total du cédérom.

Ce petit poids numérique des textes a permis en outre d'ajouter au cédérom quelques textes épuisés ou oubliés, plus quelques articles introuvables, dûment convertis en HTML.

<sup>3.</sup> *Hyper-Text Markup Language*, système de codage textuel international utilisé pour l'élaboration des pages internet.

#### **B - Acquisition audio, vidéo et logiciels de compression**

L'idée du cédérom et sa conceptualisation ont été d'abord induites par les arts plastiques et la grande richesse artistique du mythe (plusieurs centaines de pièces antiques en céramique 4, quatre ou cinq sites archéologiques aux nombreux reliefs, statuaire importante, plusieurs dizaines de tableaux réalisés du Moyen-Age à nos jours). Au total, le cédérom présente près de 400 documents graphiques (y compris photos d'art et dessins). Il aurait pu donc s'agir d'un simple musée virtuel dont la cyber-visite aurait déjà amplement justifié l'emploi du cédérom comme support d'annexes à la thèse. Mais il aurait été dommage de s'arrêter en si bon chemin.

Parce que le logiciel permettait de créer relativement facilement des diaporamas, il a été tout d'abord logique d'intégrer de véritables pages de bandes dessinées, extraites de 33 albums différents s'inspirant du mythe. La filmographie, très abondante également (plus de 130 films) pouvait être illustrée grâce à des photographies scannées sur des revues ou récupérées sur internet, mais cela restait assez peu attrayant. Sur le même principe que la BD, une simple carte d'acquisition vidéo (Miro PCTV®) pouvait permettre de créer des diaporamas de photos de films (86 ont ainsi pu être réalisés) auxquels on pouvait ajouter facilement quelques extraits de bandes sonores.

Quant à l'organisation des fichiers sons, il s'est vite avéré que le format .wav, sans être de la meilleure qualité, était le plus facile à travailler et à compresser grâce au petit magnétophone de Windows® (sndrec32.exe). Une compression correcte permettait donc la présence d'une multiplicité de petits fichiers sons et on put alors envisager de créer, parallèlement au musée virtuel, un petit auditorium divisé en deux pour harmoniser les contenus, chansons et opéras, au total une quarantaine d'extraits, dont deux chansons incluses dans leur intégralité (en plusieurs extraits) à cause de leur qualité et de leur proximité avec le thème choisi : *Les Amazones* des Frères Jacques et *L'Homme-objet* de Brigitte Fontaine 5.

Dans le même esprit, la combinaison d'un diaporama et de quelques fichiers sons a permis d'inclure au cédérom des extraits de reportages télévisés, en particulier celui de Pascal Dupont sur le quartier lesbien

<sup>4.</sup> Plusieurs ouvrages leur sont exclusivement consacrés, en particulier le célèbre *Amazons in Greek Art*, de Friedrich VON BOTHMER, Oxford Clarendon Press, 1957, 252 pages, 90 planches.

<sup>5.</sup> Il est clair que dans l'hypothèse d'une commercialisation, ces deux chansons ne pourraient être présentées ainsi (morcelées mais intégrales) mais bien comme les autres, avec un simple extrait d'une vingtaine de secondes.

d'Atlanta et celui de Corinne Glowacki et Yves Bodin sur le matriarcat moso  $6.$ 

La difficulté majeure est née de la possibilité offerte par Gazelle® de présenter quelques séquences vidéo, évidemment bien plus parlantes que n'importe quelle présentation d'images sonorisées ou non. La capture en elle-même n'a pas posé de réels problèmes. La carte Miro PCTV® et un magnétoscope ordinaire ont suffi à collecter une cinquantaine d'extraits de films. Mais le problème du format s'est posé de façon aiguë à cause du volume très important des fichiers vidéo numérisés. Le standard le plus économique et de meilleure qualité est sans nul doute le format MPEG. Malheureusement, les logiciels de compression sont assez onéreux et la capture ne se fait elle généralement que dans les formats .avi ou .mov. De plus, il aurait fallu également un lecteur MPEG qui n'existe pas en version *freeware* complète. L'un des logiciels de création vidéo les plus performants est sans nul doute Adobe Première® (utilisé pour l'occasion dans sa version 32 bits 4.2 pour Windows) qui permet une compression optimale en conservant le standard traditionnel .avi, reconnu sans problèmes par la dernière version de Windows Media Player®.

Mais, là encore, la version de ce dernier logiciel couramment installée avec Windows 95® ne comprenait pas les fichiers CODEC nécessaires en particulier les plus récents d'Intel® (Indéo® vidéo). Il a donc fallu adjoindre la dernière version *freeware* de Windows Media Player 2® (mpfull.exe).

Une fois tous ces problèmes résolus et la faculté ainsi offerte de proposer plus de quatre-vintgs courtes séquences vidéo particulièrement significatives, extraites de films se référant au mythe des Amazones, il a été possible d'améliorer les documents dans un domaine plus actuel, la publicité. En effet, beaucoup de messages publicitaires, depuis les années 60, utilisent le mythe de la femme dominante ou de l'homme domestiqué, voire des allusions directes aux Amazones mythologiques. La rubrique avait été ébauchée avec des publicités sur support papier ; on a pu y adjoindre plusieurs clips vidéo (22) particulièrement évocateurs. Les annexes présentées dans le cédérom sortaient ainsi les habituels domaines artistiques pour s'intéresser un peu plus profondément à d'autres sciences humaines : la sociologie, l'ethnologie, etc. Le cédérom devenait ainsi un véritable troisième volume de la thèse (qui en comportait déjà deux de 468 pages au total) ancré aussi bien dans l'antiquité que dans la modernité et la réalité du mythe.

<sup>6.</sup> Pascal DUPONT, *L'Amour en guerre*, France 2, 1998, Corinne GLOWACKI et Yves BODIN, *Les Femmes mosos*, in « FAUT PAS RÊVER », F3, 1999.

#### **C - Le logiciel de travail**

Mais cette complétude même du cédérom impliquait une deuxième approche un peu différente de la première, purement universitaire. Il fallait pouvoir lui donner, d'une part, l'intérêt ludique d'un cédérom dans lequel on peut voyager, découvrir et même avoir quelques surprises, et, d'autre part, permettre une investigation plus scientifique évitant le recours à l'explorateur Windows®, par trop complexe compte tenu du grand nombre de répertoires et sous-répertoires (257) et de la fréquente opacité des noms de fichiers tous réduits à 8 bits/caractères à cause du logiciel de gravage (Gear®).

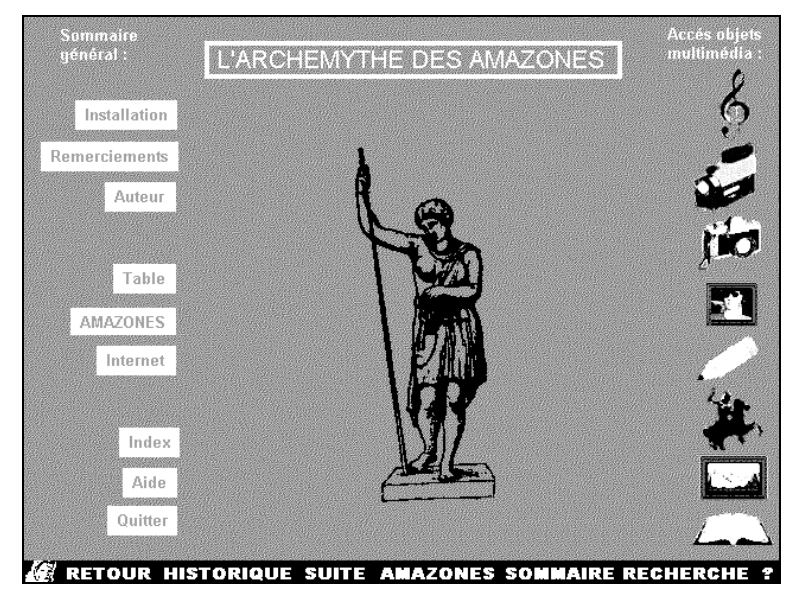

L'idéal était d'organiser des galeries de photos thématiques où l'on puisse repérer l'objet recherché d'un simple regard et éventuellement l'afficher, l'imprimer ou le copier. Un logiciel, hélas en *shareware* (mais sans limitation de temps ni autres contraintes), répondait bien à cela, Jasc Media Center®. De plus, il permettait aussi de disposer en galeries les clips vidéo (dont la première image était visible) et les clips audio. C'est ainsi que le cédérom s'est doté d'un double système d'exploration : l'un permettant de voyager plus ou moins à l'inspiration en fonction des goûts (9 boutons sur la gauche de la page sommaire, dont un, AMAZONES, donnant accès à un autre menu), l'autre permettant de repérer directement les objets dans diverses galeries « techniques » (8 icônes symboliques sur la droite

Alain BERTRAND LA REVUE DE L'EPI

représentant une clé de sol, un caméscope, un appareil photo, un portrait, un crayon, une sculpture, un tableau et un livre) et de les visualiser, imprimer ou copier pour les besoins d'une recherche ou d'un exposé.

# **III - RECHERCHE, MULTIMÉDIA ET CÉDÉROM**

À l'issue de la recherche (ou, plutôt, au moment où il a fallu envisager la soutenance de la thèse, car la recherche sur un tel sujet n'a pas de fin), il est clairement apparu qu'un travail transversal de cet ordre devenait inséparable du support choisi et rendait désuet tout autre type de références et/ou d'annexes. En effet, comment présenter correctement un ensemble de documents aussi divers que des reproductions de tableaux, de poteries antiques, de céramiques, de photographies, de dessins, d'extraits de bandes dessinées, de chansons, d'opéras, de films, de reportages télévisées ainsi que des cartes et des textes, en fait tout ce sur quoi un mythe ou un thème peut influer, autrement que par la numérisation et le cédérom ? Avant cet outil dont dispose aujourd'hui le chercheur, il lui aurait fallu, par exemple pour une conférence, transporter avec lui une cassette vidéo (et un magnétoscope), une cassette audio (et un magnétophone), des transparents (et un projecteur), des photocopies, etc. Alors qu'aujourd'hui un simple ordinateur, voire un portable et un cédérom suffisent à emmagasiner et à présenter l'ensemble rédigé d'une thèse accompagné de plus de 800 annexes multimédia dûment numérisées.

La recherche en littérature comparée n'est bien sûr pas réduite à la seule compilation de documents variés, mais elle doit cependant nécessairement passer par cette phase. L'ordinateur, déjà utilisé quasi universellement pour la rédaction du compte-rendu de la recherche, du T.E.R de maîtrise ou de la thèse, est l'outil idéal pour que la compilation, préliminaire ou parallèle, s'effectue dans le même temps et dans le même lieu. Scanner à plat et connexion internet7 sont bien entendu nécessaires.

Après cela, on peut imaginer deux types de cédérom « de recherche ». L'un, privilégiant le texte, par des renvois en mode hypertexte ou des liens multimédia, permettra le va-et-vient entre l'étude et l'exemple. L'autre, donnant la primauté au document, permettra de naviguer au contraire entre document et commentaire, ou renverra à la partie de l'étude concernée. Cependant, il faut bien convenir du fait que la lecture sur écran

-

<sup>7.</sup> Pour utiliser au mieux ce type de banques de données, lire : VUILLEMIN, Alain (textes réunis par), *Les banques de données littéraires comparatistes et francophones*, Limoges : PULIM, 1993. - 276 p., ainsi que les travaux du Centre d'Étude et de Recherche sur les Textes Électroniques Littéraires, Université d'Artois.

d'un texte (parfois long et technique comme celui d'une thèse de doctorat) n'est ni aisée ni agréable et que nos yeux et notre esprit ne sont peut-être pas encore habitués à une lecture entière et exclusive sur moniteur ou écran LCD. C'est pourquoi le cédérom *L'Archémythe des Amazones*8 a été conçu pour être utilisé selon trois approches différentes :

- l'étude du texte dont la facilité peut se programmer grâce aux options de lecture du navigateur internet,
- l'exploration méthodique des documents pour le chercheur, le professeur ou le conférencier (pour lesquels on postulera la maîtrise préalable du cédérom),
- et la navigation inspirée par des centres d'intérêt ponctuels ou la simple curiosité.

Naturellement, pour venir à bout de cette réalisation et surmonter la plupart des bogues et insuffisances (tous n'ont malheureusement pas été supprimés), il y eut grandement besoin de conseils techniques et avisés. Les « *hot lines* » ont bien souvent mérité leur nom et la première analyse effectuée par les chercheurs du Centre d'Étude et de Recherche sur les Textes Électroniques Littéraires de l'Université d'Artois9 a été déterminante quant à la finition et l'aboutissement du projet. Grâce à eux et, surtout, au développement phénoménal de la micro-informatique, on peut maintenant imaginer les multiples applications pédagogiques transversales susceptibles d'être réalisées, à tous les niveaux de scolarité, avec un tel outil. Les professeurs de lettres, d'arts plastiques, de musique et d'histoire-géographie peuvent, avec un seul cédérom, organiser une multiplicité de séquences d'enseignement. Mais il semble bien qu'avant tout c'est l'étudiant-chercheur qui doit pouvoir user de cet instrument fantastique et profiter de la nouvelle dimension que celui-ci peut donner aujourd'hui aux recherches universitaires et à leur présentation.

## Alain BERTRAND

Docteur ès lettres, Professeur de lettres modernes alainbertrand@wanadoo.fr

 $\overline{a}$ 

<sup>8.</sup> BERTRAND, Alain, *L'Archémythe des Amazones*, thèse de doctorat réalisée sous la direction du Professeur Pierre Brunel et soutenue en Sorbonne le 14 janvier 2000, 468 p. Le jury, présidé par M. Alain VUILLEMIN (Université d'Artois), était composé aussi de M. Pierre BRUNEL (qui en a dirigé la recherche à Paris IV-Sorbonne), M. Giovanni DOTOLI (Bari, Italie) et M. Daniel MADELENAT (Clermont-Ferrand). Cette thèse, dont le cédérom est le troisième volume, est consultable à la Bibliothèque des thèses de La Sorbonne (Paris IV) et à la Bibliothèque Universitaire de la Faculté des Lettres de Limoges (87).

<sup>9.</sup> Le professeur Alain VUILLEMIN et M. Thomas DELSAUT, en particulier, ont été véritablement d'un grand secours.